# **Fantasie maan** – video les

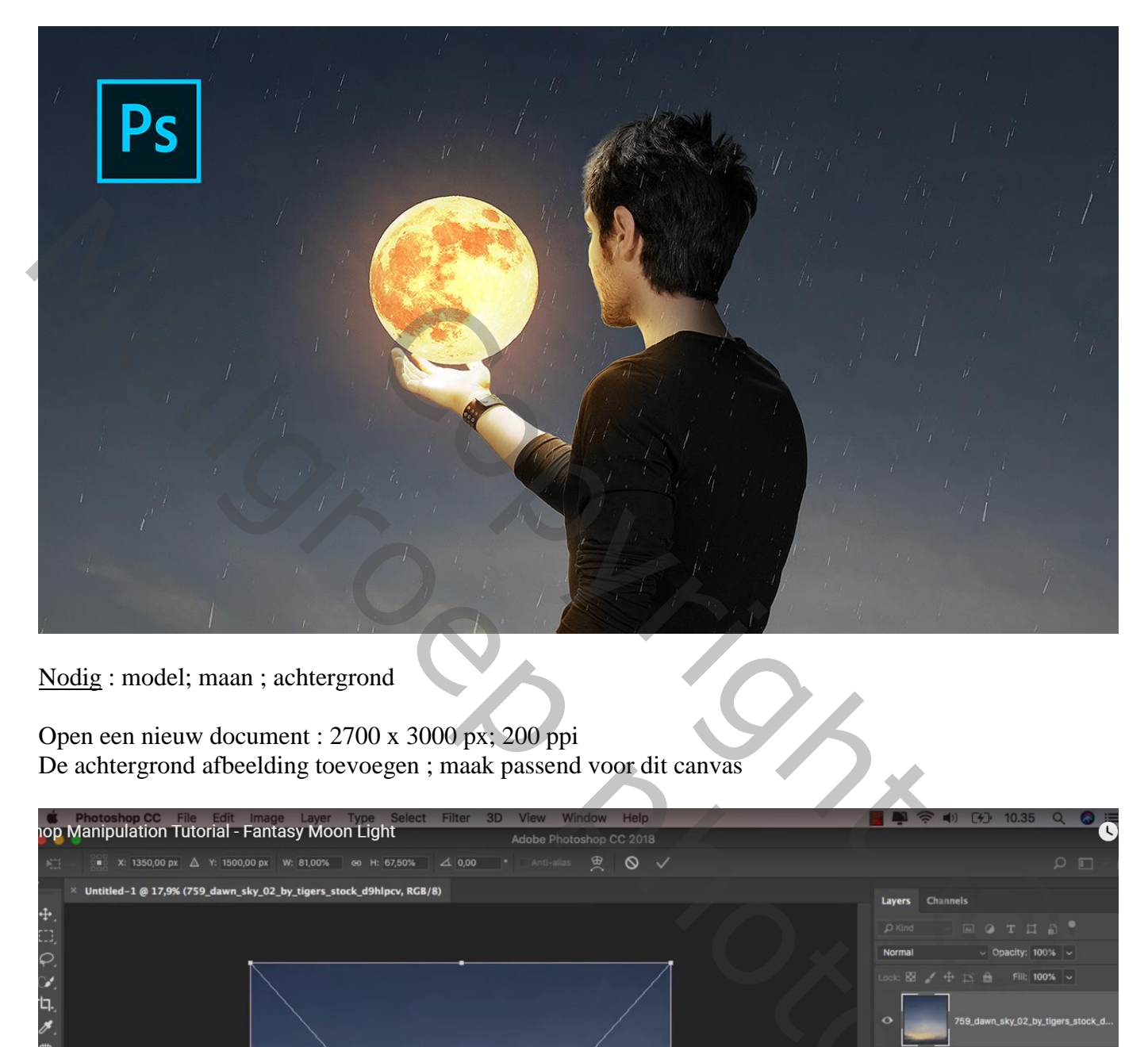

Nodig : model; maan ; achtergrond

Open een nieuw document : 2700 x 3000 px; 200 ppi De achtergrond afbeelding toevoegen ; maak passend voor dit canvas

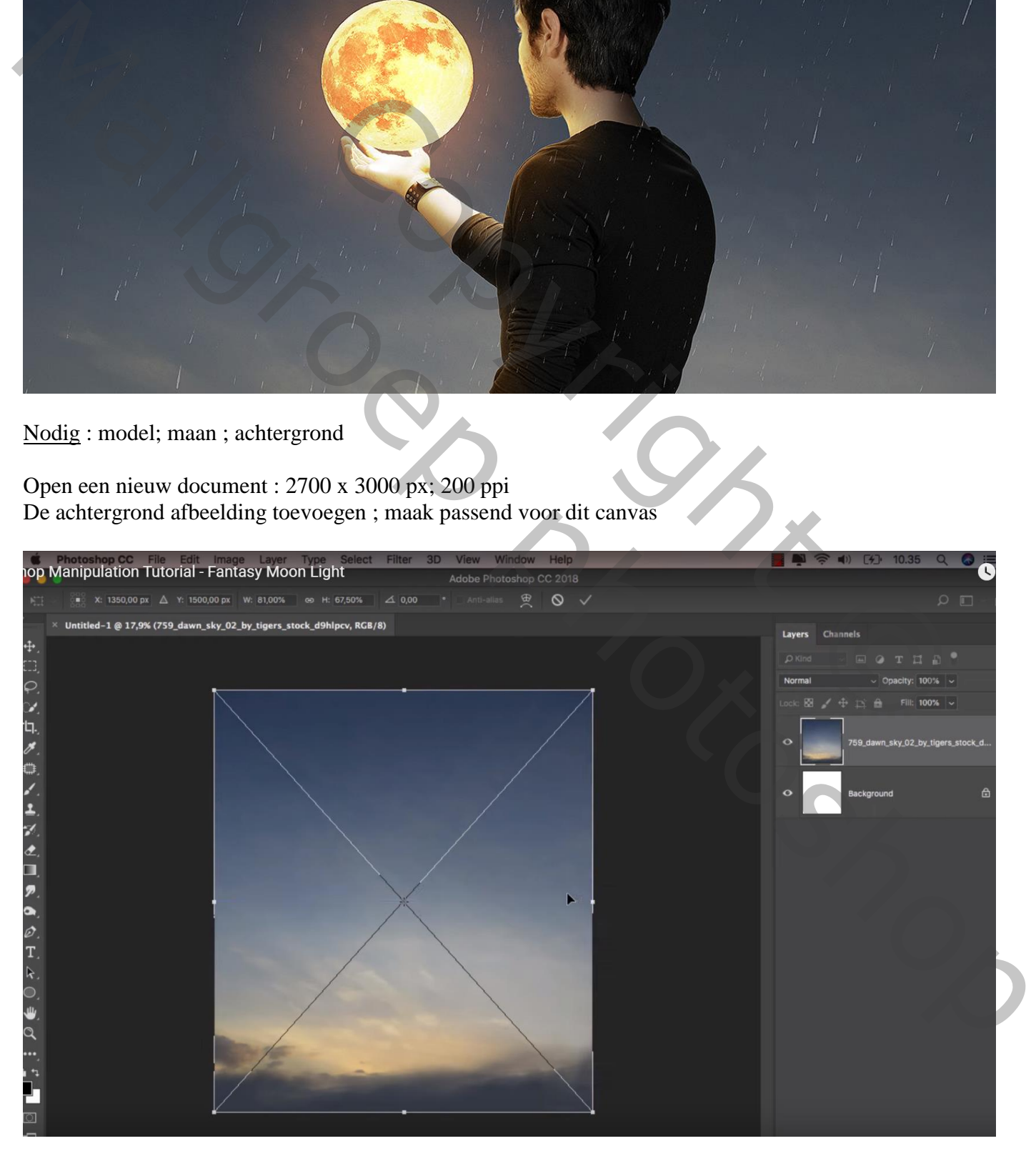

## "man" toevoegen midden het document

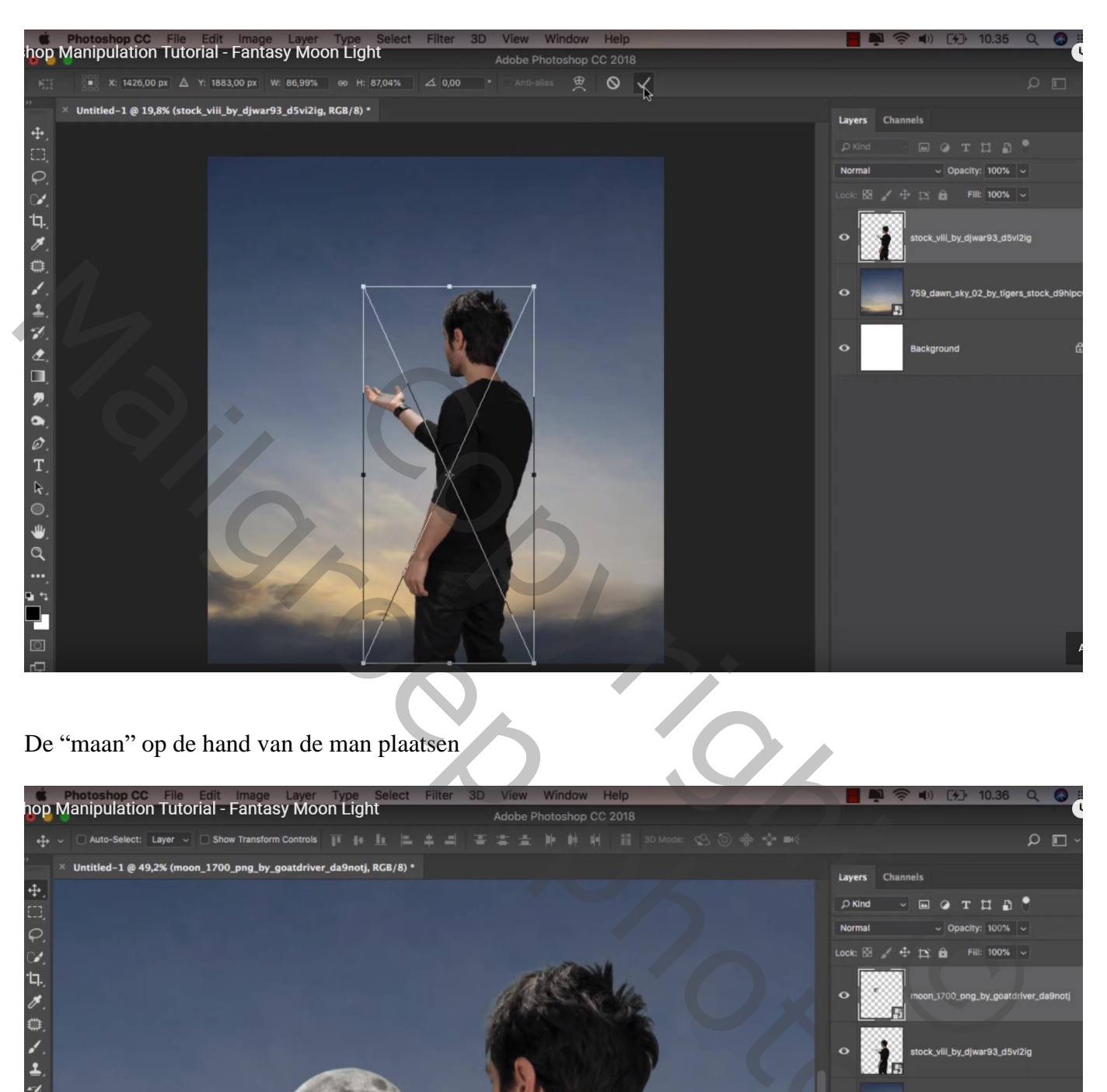

De "maan" op de hand van de man plaatsen

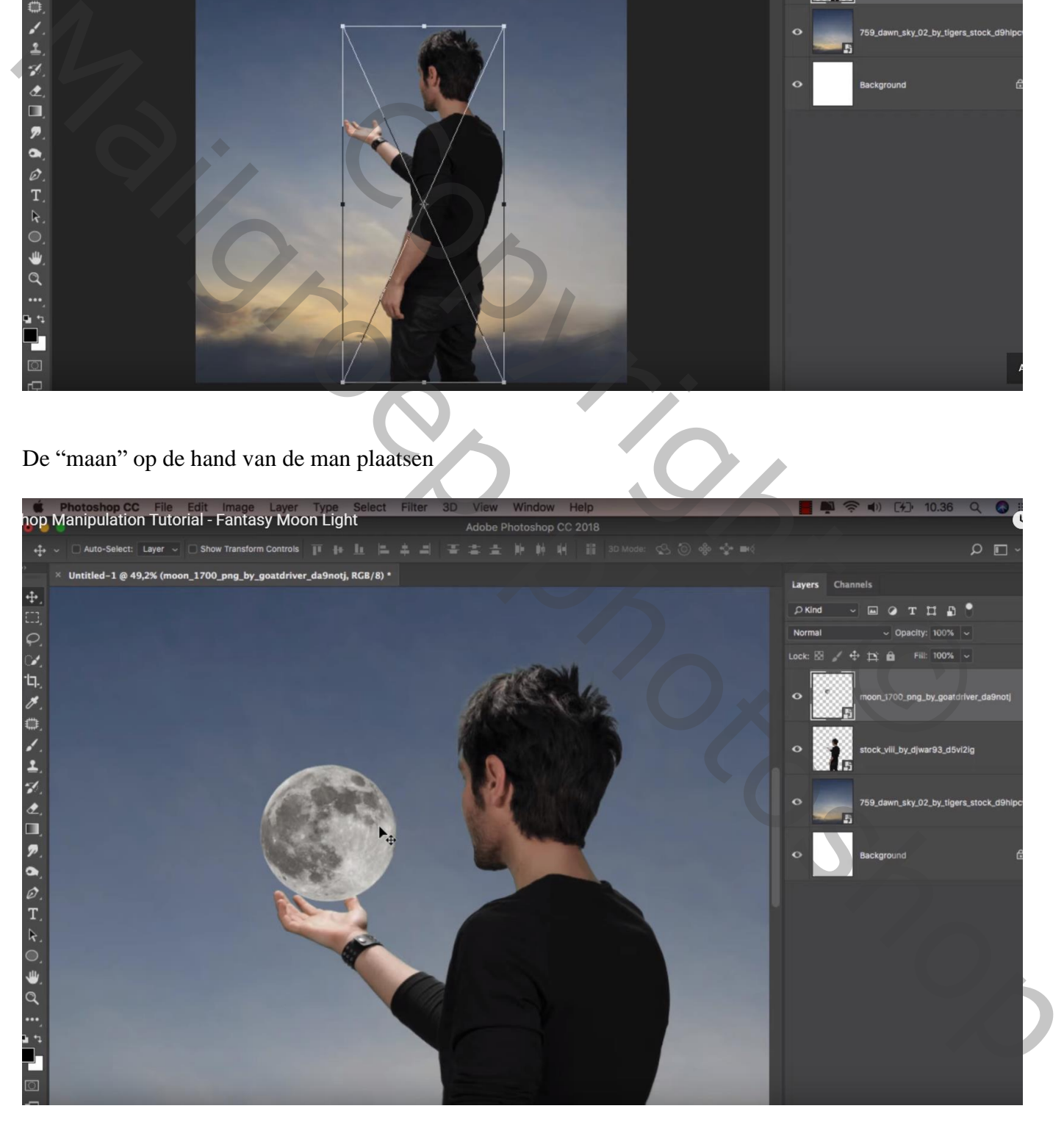

### Boven de achtergrond laag een Aanpassingslaag 'Helderheid/Contrast' : -61 ; 6 ; Uitknipmasker

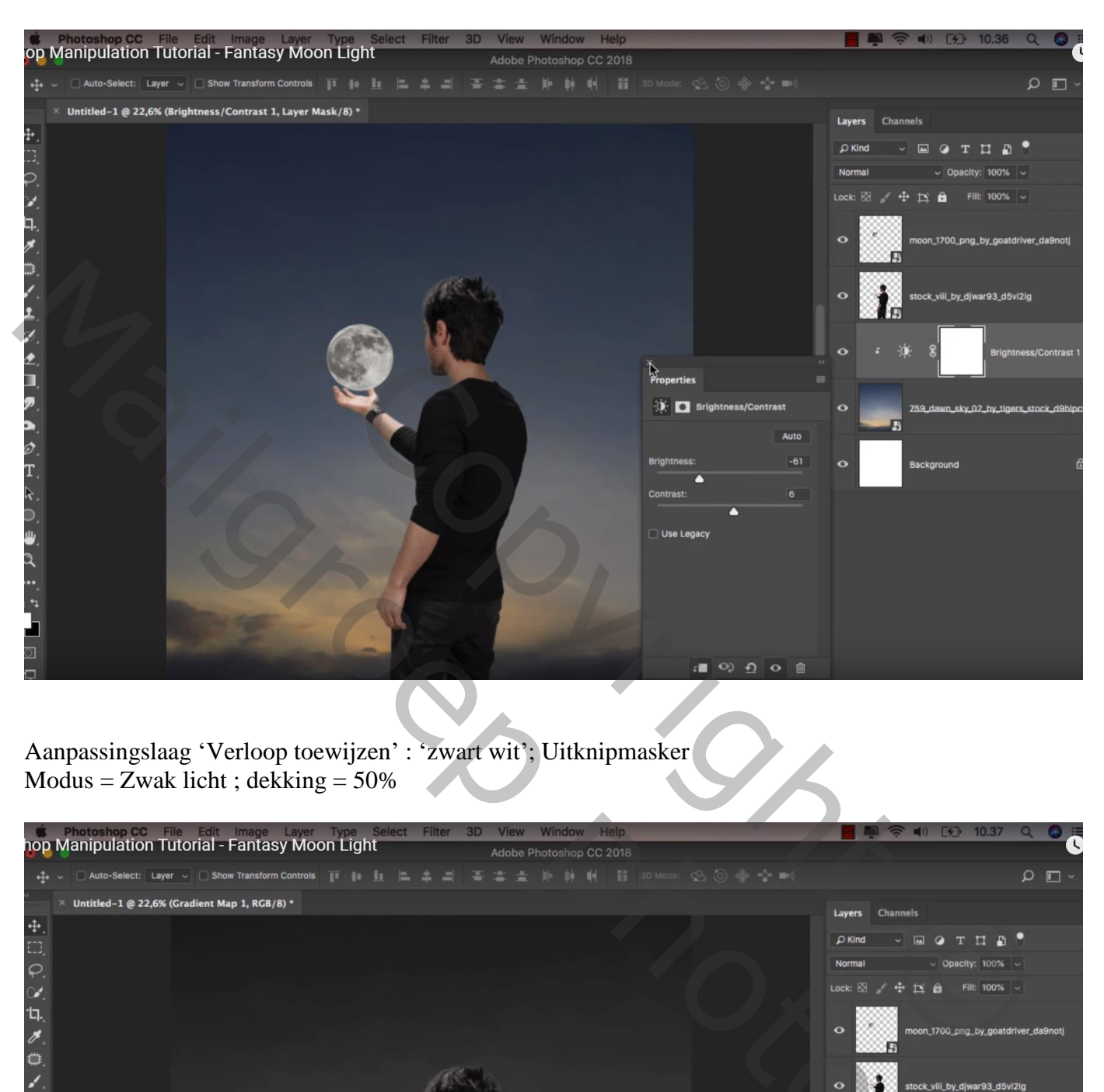

Aanpassingslaag 'Verloop toewijzen' : 'zwart wit'; Uitknipmasker  $Modus = \overline{Z}$ wak licht ; dekking = 50%

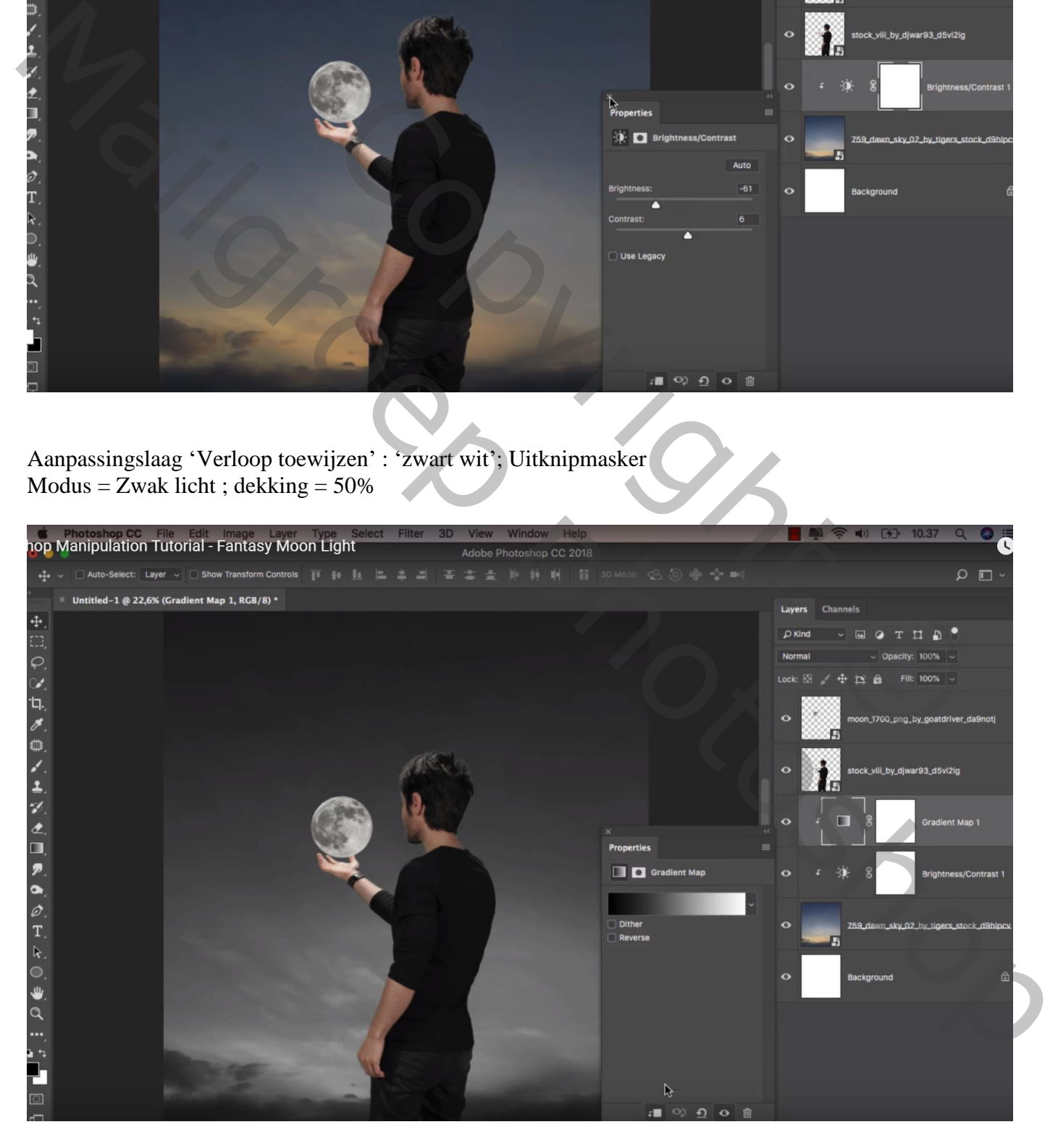

## Boven laag "man" een Aanpassingslaag 'Kleurtoon/Verzadiging' : 0 ; -21 ; 0 ; Uitknipmasker

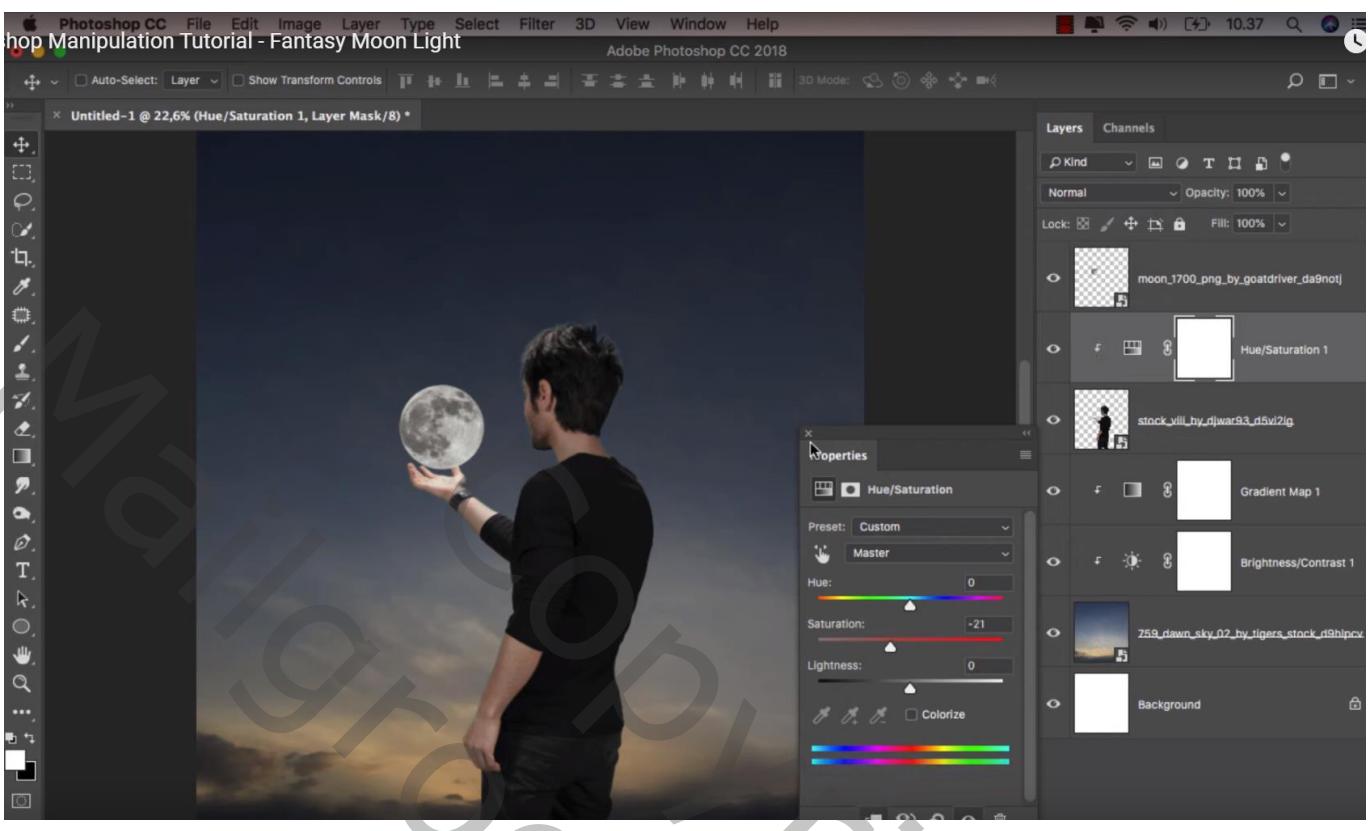

Nieuwe laag; Uitknipmasker boven laag "maan"; noem de laag "kleur"; laagmodus = Zwak licht Zacht rond penseel, 500 px; kleur =  $\#$  DB733A ; maan beschilderen

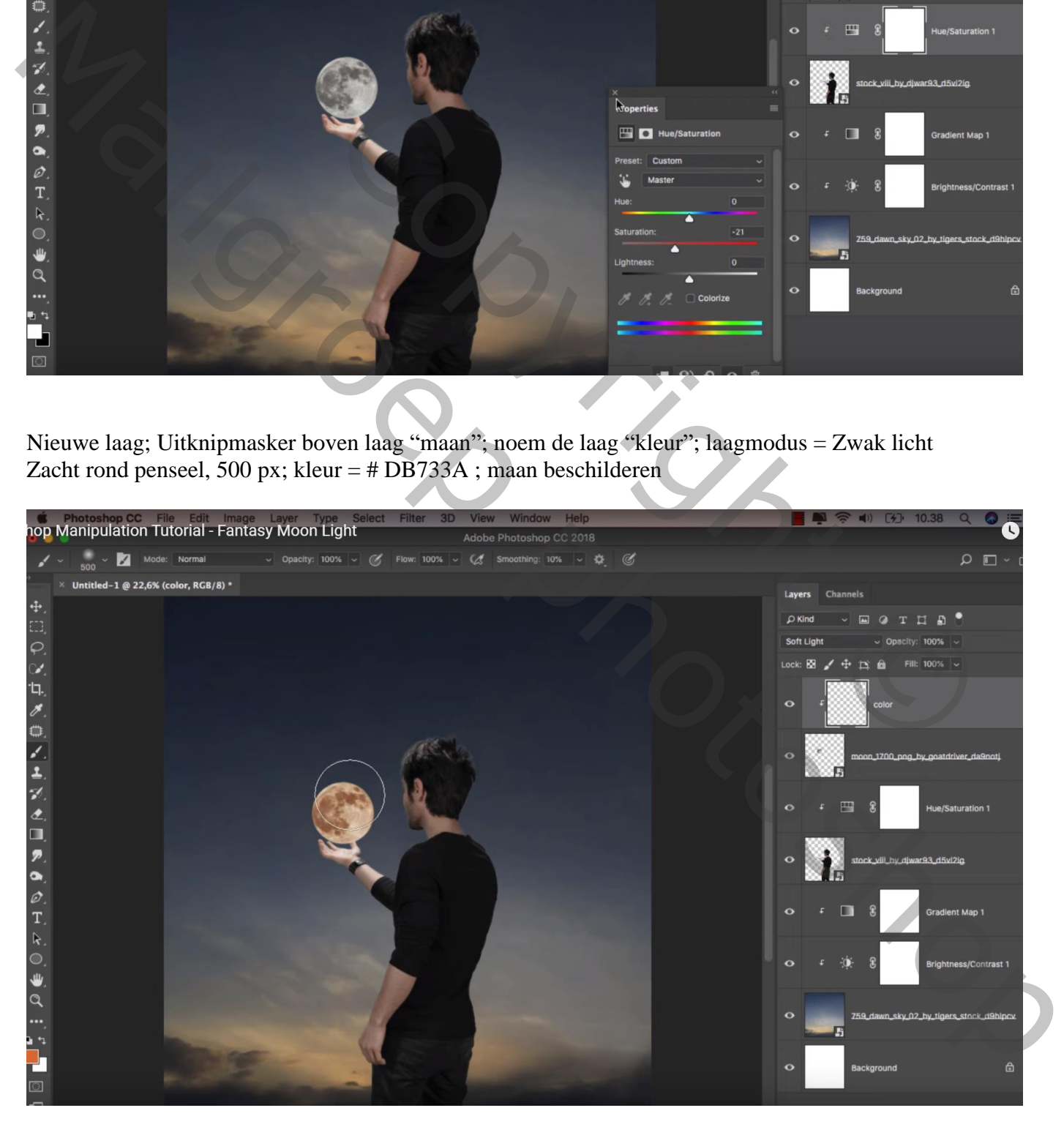

Nog een nieuwe laag; naam = "gekleurd licht"; modus = Kleur Tegenhouden; voorgrondkleur = # AB6425 ; zacht rond penseel, 800 px ; klik boven de maan De laag dan wat groter maken

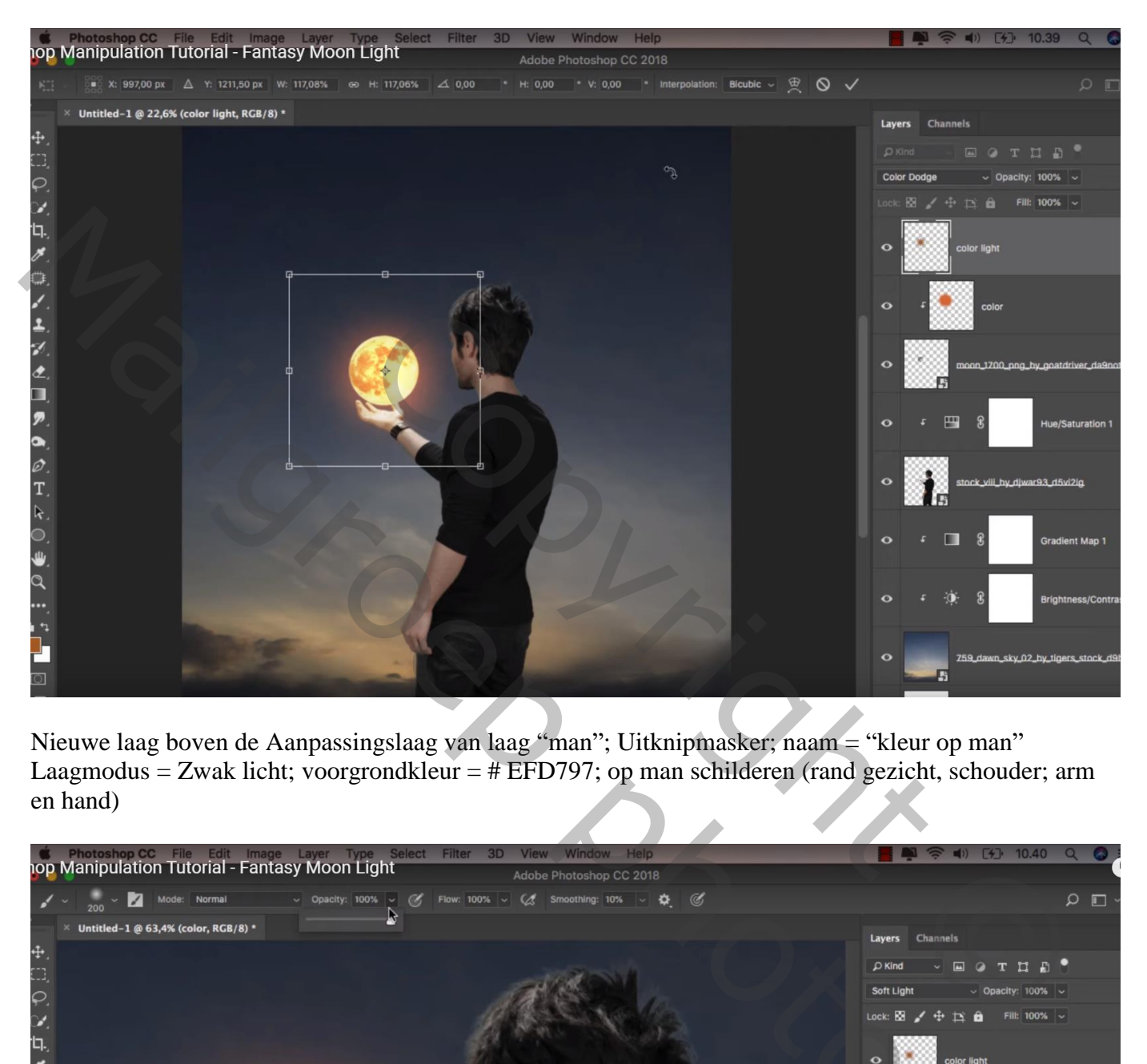

Nieuwe laag boven de Aanpassingslaag van laag "man"; Uitknipmasker; naam = "kleur op man" Laagmodus = Zwak licht; voorgrondkleur = # EFD797; op man schilderen (rand gezicht, schouder; arm en hand)

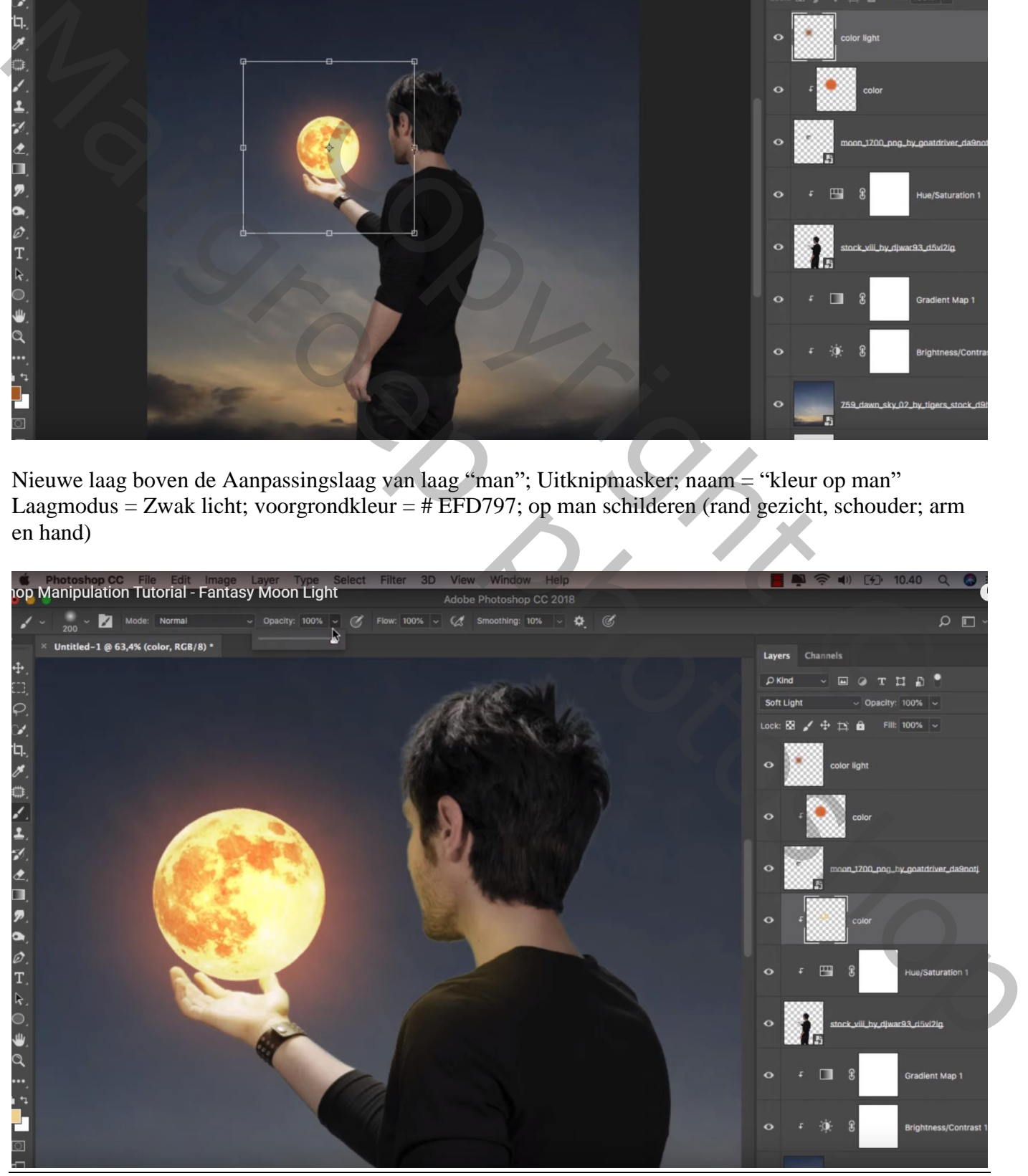

Fantasie maan – blz. 5 Vertaling T

Dekking penseel op 10% zetten en verder de randen links van de man beschilderen Klik nog  $Ctrl + U$  op die laag : Kleurtoon = -10

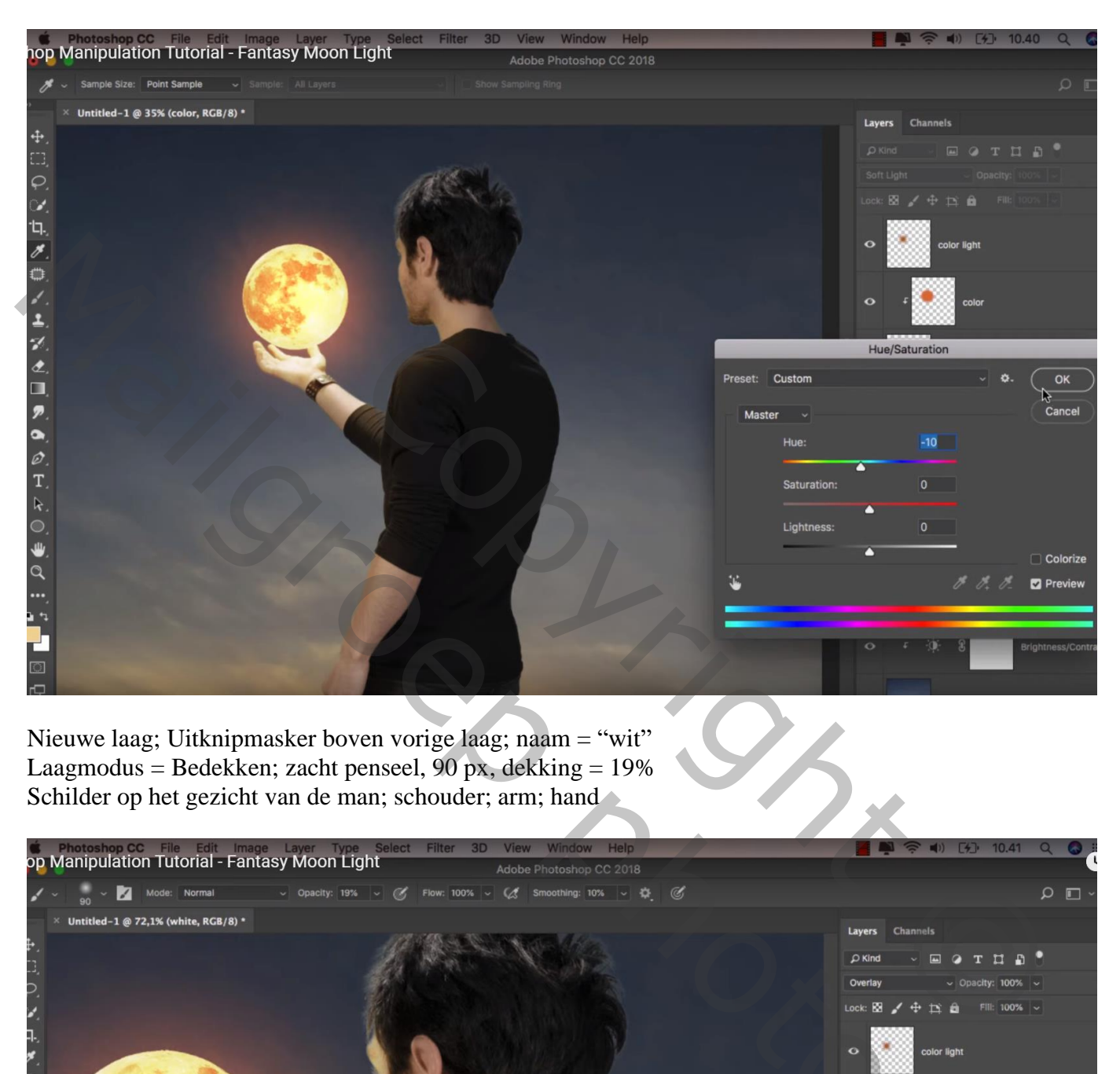

Nieuwe laag; Uitknipmasker boven vorige laag; naam = "wit" Laagmodus = Bedekken; zacht penseel,  $90 \text{ px}$ , dekking = 19% Schilder op het gezicht van de man; schouder; arm; hand

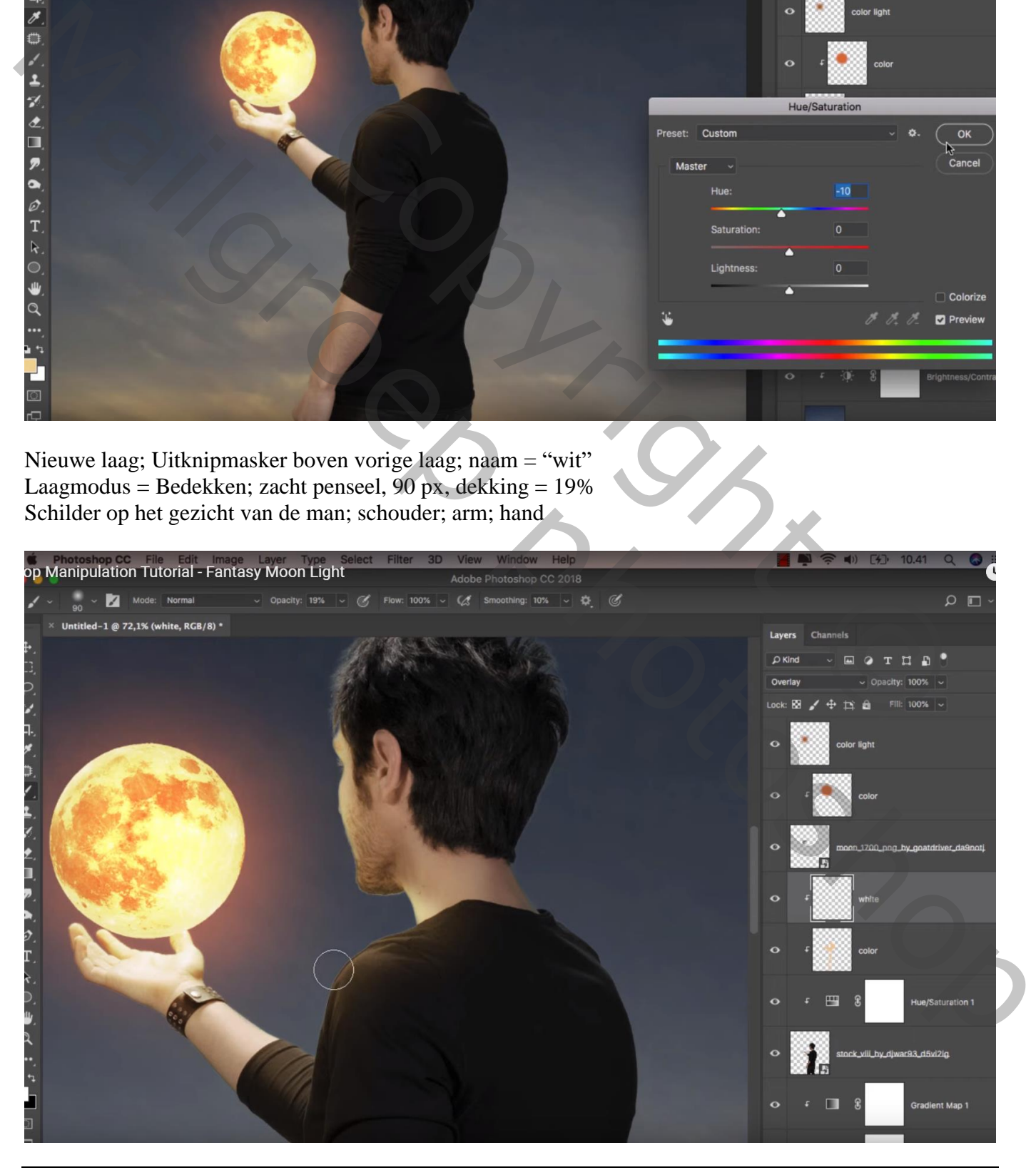

Fantasie maan – blz. 6 Vertaling T

#### Klein penseel, 4 px; dekking  $= 100\%$ ; schilder op randen vingers Groter penseel,  $60 \text{ px}$ , dekking penseel = 24% ; op hand en arm schilderen

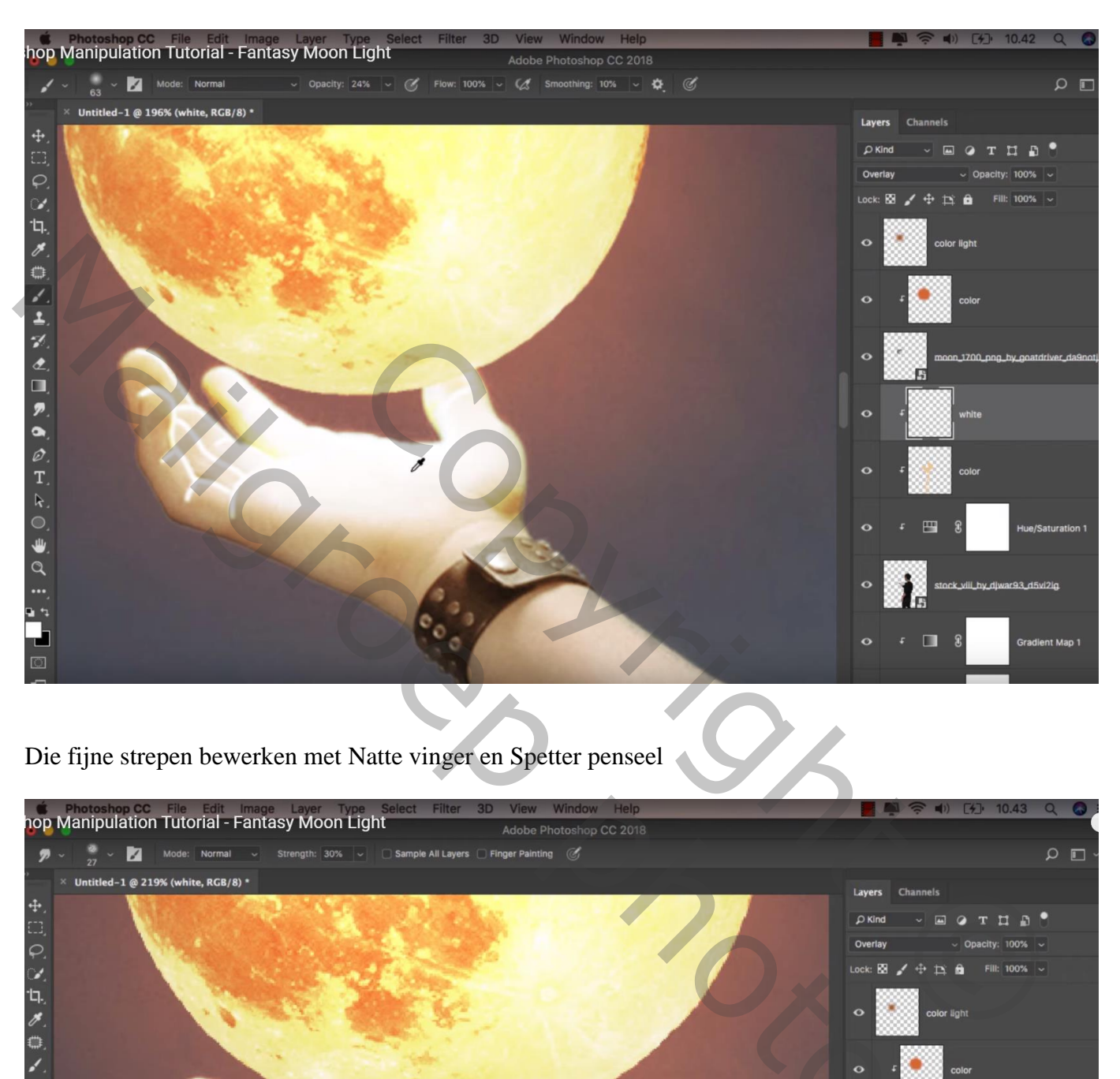

Die fijne strepen bewerken met Natte vinger en Spetter penseel

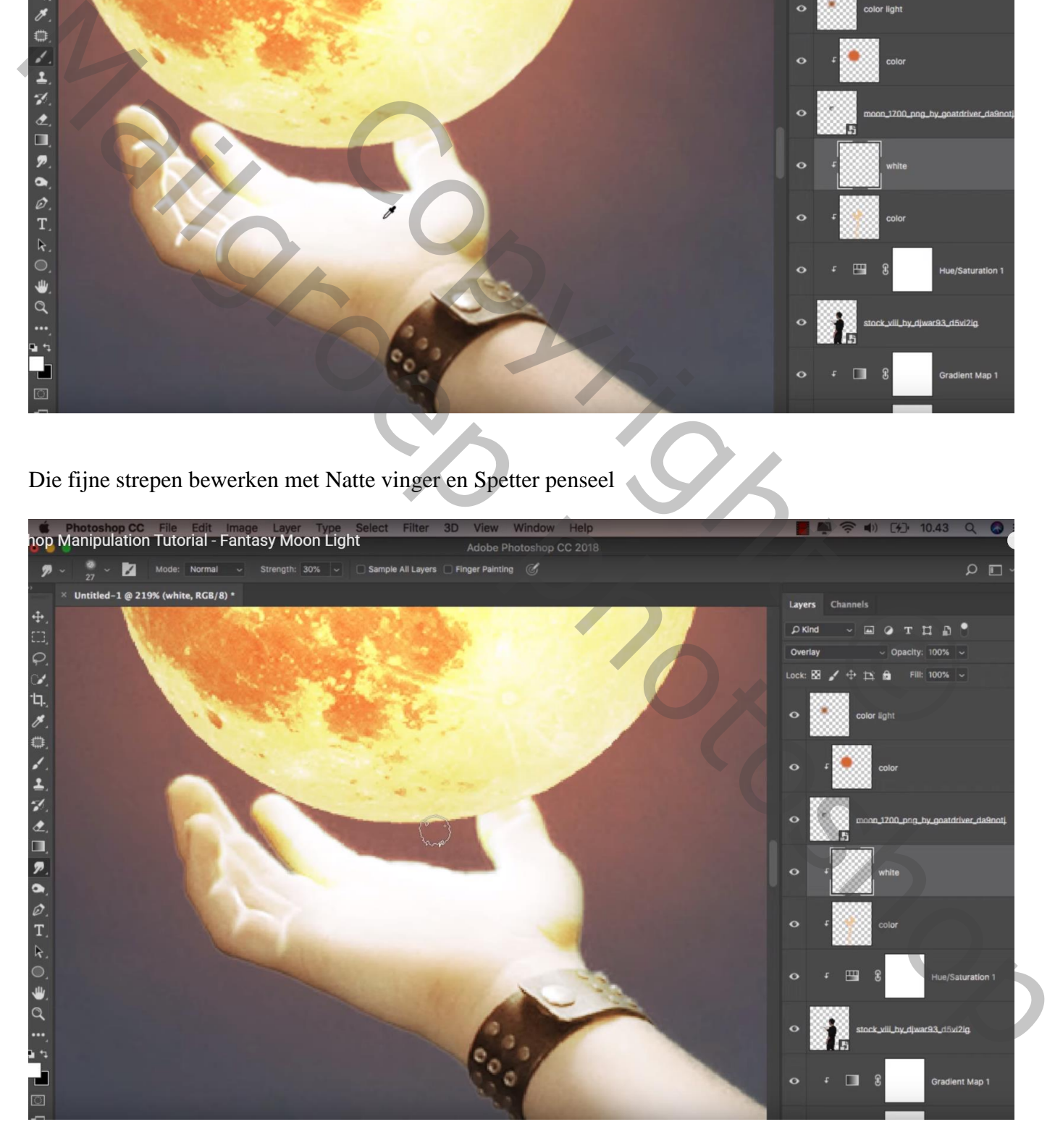

Nieuwe laag; Uitknipmasker boven laag "wit"; noem de laag "zwart"

Zacht zwart penseel, dekking = 10% ; rechts op de man schilderen; ook rechts op de linker arm en onderaan de rechter arm.

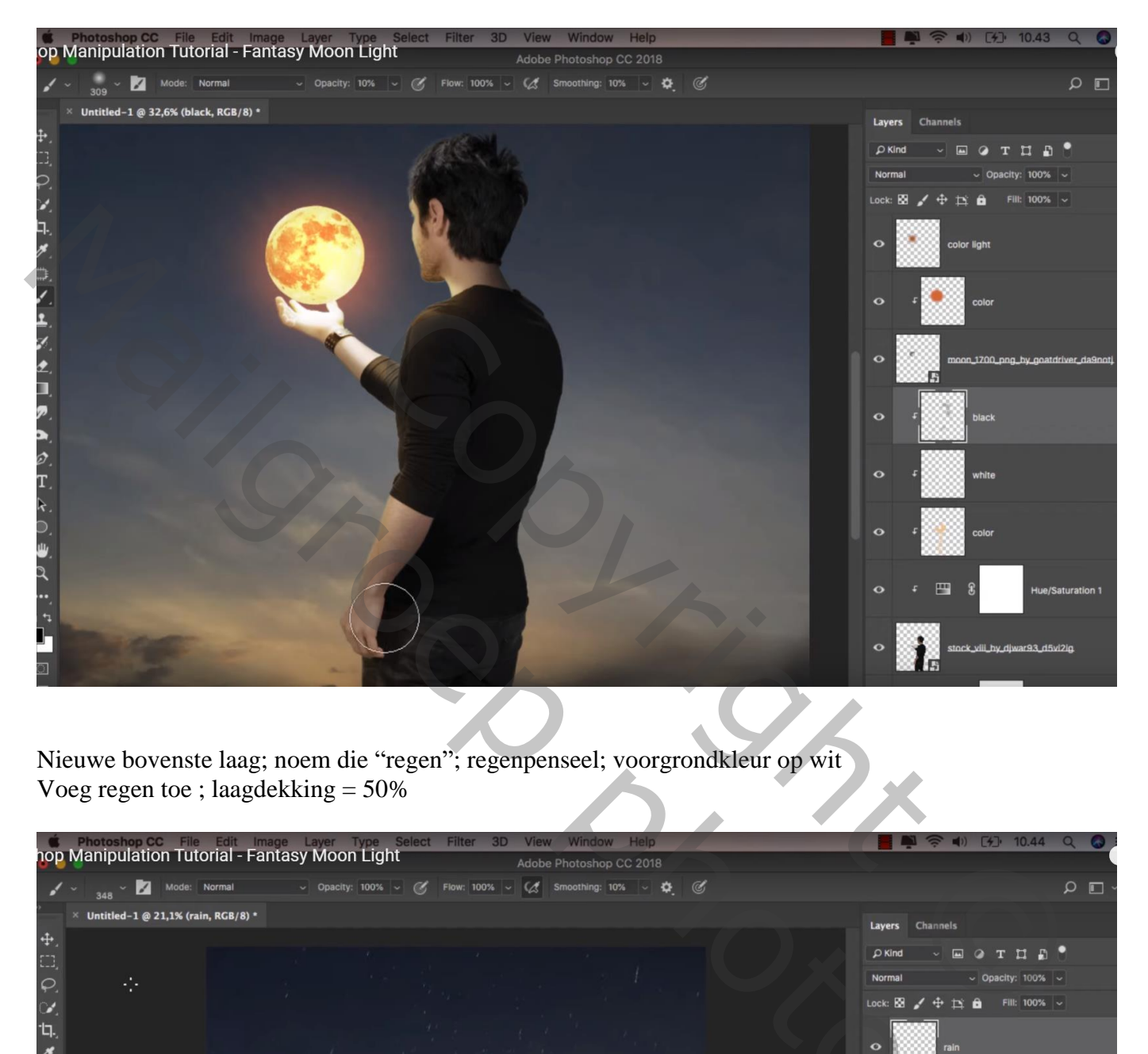

Nieuwe bovenste laag; noem die "regen"; regenpenseel; voorgrondkleur op wit Voeg regen toe ; laagdekking = 50%

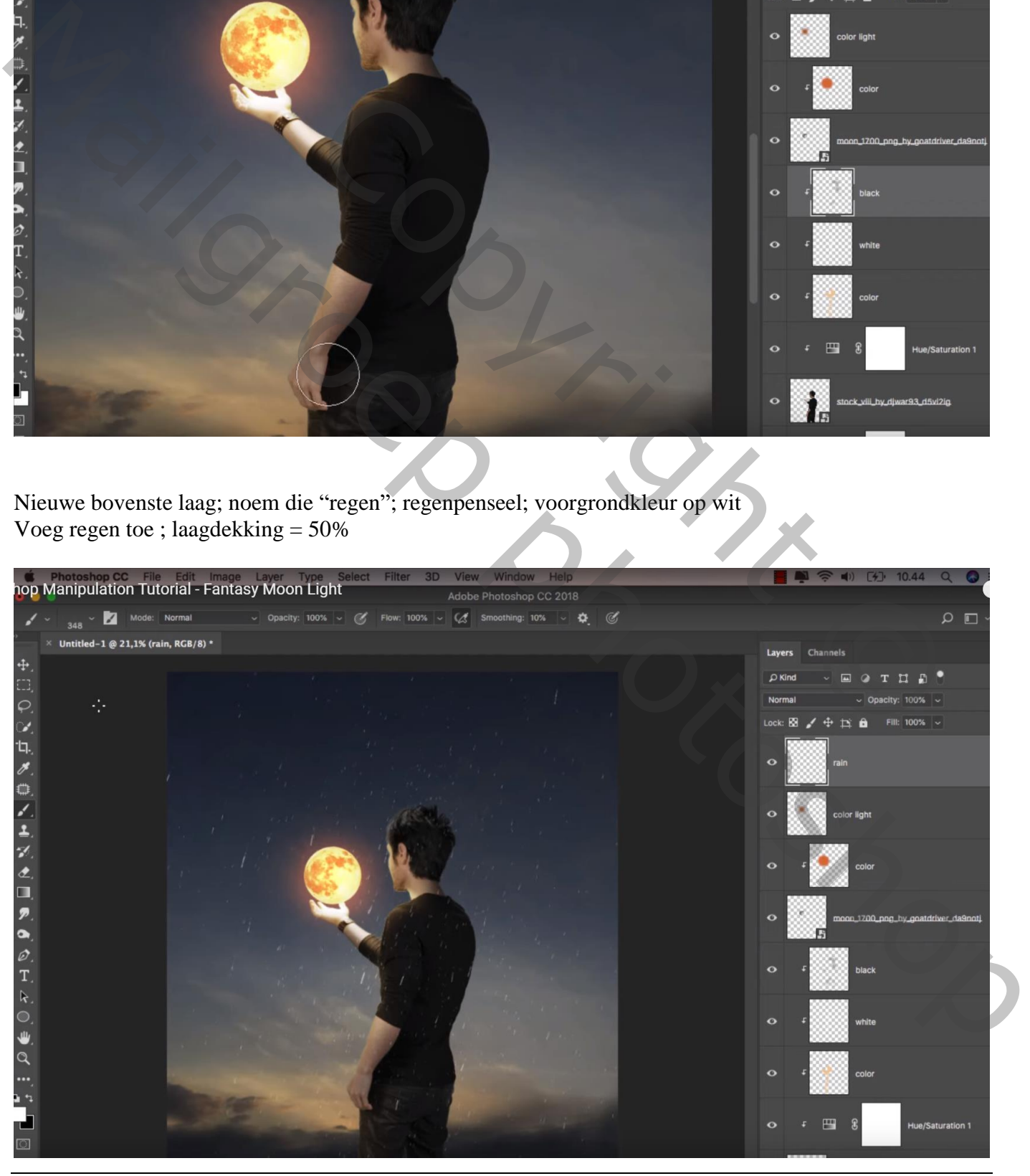

Fantasie maan – blz. 8 Vertaling T

De afbeeldingsgrootte aanpassen als je je werk toont op Sennet

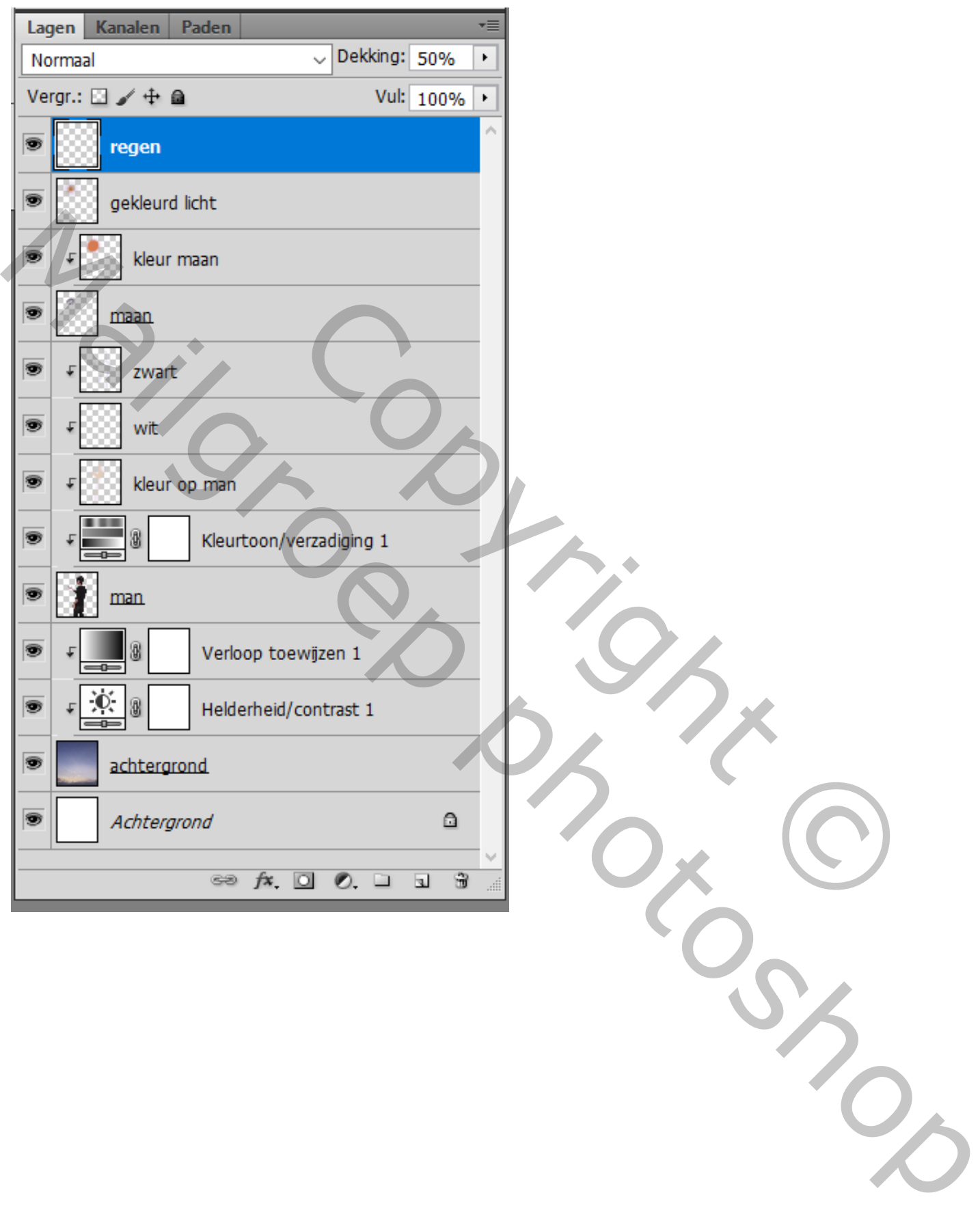